### **Objective 103.02 Understand digital graphics production methods, software, and hardware.**

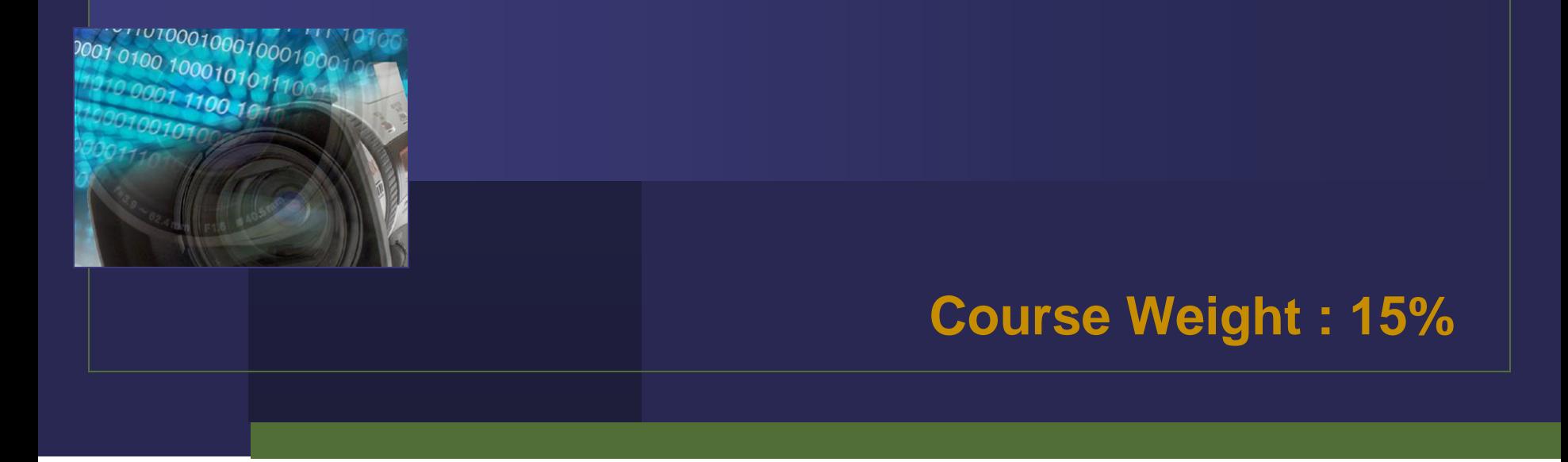

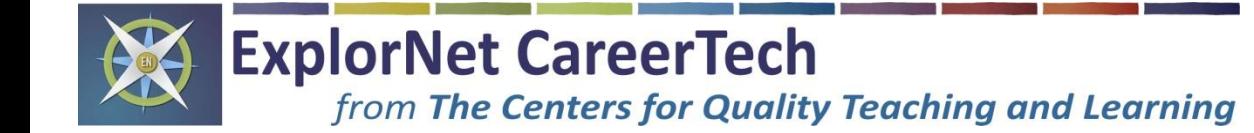

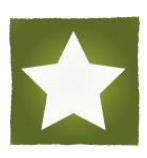

Three Phases for Producing Digital Graphics :

•Pre-Production

•Productive parameters of the project and make preliminary decisions<br>•Production

•Post-Production

*work in a design software to create an original digital graphic*

*optimize the graphic for specific client needs*

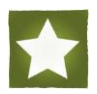

**CExplorNet/The Centers for Quality Teaching and Learning** 

### 1. Pre-Production

✓ Determine the overall **purpose** of the project

### ✓ Define the intended **target audience**

- ✓ **Sketch** possible design ideas
- ◆ Arrange possible design components into a balanced and unified **layout**
- ✓ Choose an appropriate **color scheme**

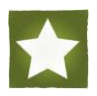

# 1. Pre-Production (continued)

#### ✓ Determine specific **hardware** needs

- Computer
- **Still Photo Camera**
- Graphic Tablet
- Scanner

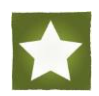

**CExplorNet/The Centers for Quality Teaching and Learning** 

### 1. Pre-Production (continued) ✓ Determine specific **software** needs

#### - **Paint Program**

digital graphic editing program that **creates and/or edits bitmap graphics** *(ex : Adobe® Photoshop)*

#### - **Draw Program**

digital graphic editing program that **creates and/or edits vector graphics** *(ex : Adobe® Illustrator)*

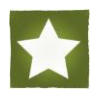

**CExplorNet/The Centers for Quality Teaching and Learning** 

### 2. Production

- ✓ **Import** or place existing graphics onto canvas using a digital graphic editing software
	- ✓ **Draw or create** original graphics
	- ✓ **Add text** to the design
	- ✓ **Edit the design components and arrange them** to convey the intended message to the target audience

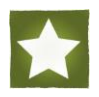

# 2. Production (continued) **Graphic Editing Terms :**

**-**Cropping **-**Selection eliminating unwanted parts of a graphic

**-Scaling**urrounding specific part(s) of a graphic to make individual adjustments

**-**Layering changing a graphic's size dimensions (height and width)

> separating components of a design individually or into groups in order to make specific adjustments

**CExplorNet/The Centers for Quality Teaching and Learning** 

# 2. Production (continued) **Graphic Editing Terms :** (continued)

#### **-**Opacity

an adjustable feature of a layer that determines how little or how much you can see through a design component; transparency

#### **-**Filters

preset effects used to quickly adjust a graphic's appearance

#### **-**Grids and Rulers

measuring tools used to assist in the scaling, arranging, and spacing of design components

#### **-**Gradient

a gradual change of color within a design component

**CExplorNet/The Centers for Quality Teaching and Learning** 

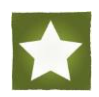

2. Production (continued) **Graphic Editing Terms :** (continued)

#### **-**Layer Styles

preset effects applied to graphics and/or text within a design that add depth and dimension

Examples :

**Stroke** Bevel Drop Shadow Emboss

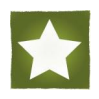

### 3. Post-Production Optimize the graphic for specific client needs, including :

- ✓Primary use for the graphic design
- $\checkmark$  File size requirements
- $\sqrt{\overline{F}}$  File format requirements

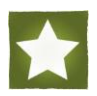

# 3. Post-Production (continued) **Common Graphic File Formats :**

### .JPEG

- most common graphic file format
- full color graphic format (16.7 million colors)
- relatively small file size

#### .GIF

- indexed color format (256 colors)
- supports simple transparency layer

#### .PNG

- supports advanced transparency
- relatively average file size
- can be interlaced, optimizing for internet use

# 3. Post-Production (continued) **Common Graphic File Formats :** (continued)

### .TIFF

- versatile graphic file type that can use a variety of color formats
- format that works best for desktop publishing or print work

### .TGA

- format most commonly used by digital scanners
- full color format (16.7 million colors)
- relatively large file size

### .PSD

- native file type used by Adobe<sup>®</sup> Photoshop
- does not compress layers of a design, allowing for future editing
- can only be opened and edited by Photoshop

©ExplorNet/The Centers for Quality Teaching and Learning